# Manuel d'utilisation - Français

## **ARCHOS FM Remote Control**

Radio stéréo FM / Télécommande / Microphone pour

Jukebox Multimedia 10/20, Jukebox Multimedia 120, AV 100 series

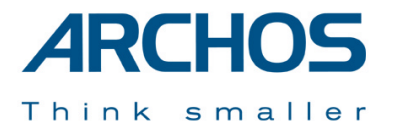

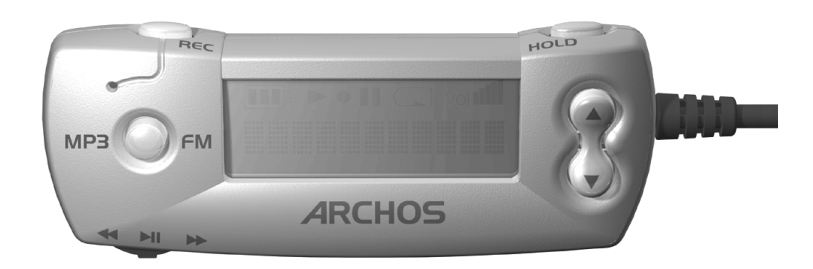

## **Manuel d'utilisation pour le FM Re moteControl d'ARCHOS** v1.0

*Rendez-vous sur notre site Internet pour télécharger les derniers manuels et logiciels pour ce produit.* 

## **Garantie et responsabilité limitée**

Ce produit est vendu avec une garantie limitée et des solutions spécifiques sont mises à disposition de l'acheteur initial au cas où le produit ne serait pas conforme à cette même garantie limitée. La responsabilité du fabricant peut être davantage limitée en accord avec le contrat de vente consenti.

En règle générale, le fabricant ne peut être tenu responsable des dégâts causés au produit par des catastrophes naturelles, incendies, décharges électrostatiques, utilisations incorrectes ou abusives, négligences, manipulations ou installations incorrectes, réparations non-autorisées, altérations ou accidents. En aucun cas, le fabricant peut être responsable de la perte de données stockées sur le disque. **LE FABRICANT NE PEUT ÊTRE TENU RESPONSABLE DES DOMMAGES EXCEPTIONNELS, ACCIDENTELS OU INDIRECTS. MEME S'IL A ETE INFORME DE CETTE EVENTUALITE A L'AVANCE. Le(s) concesseur(s) de licence(s) ARCHOS n'accorde(nt) aucune garantie concernant les appareils sous licence, que celle-ci soit expresse ou tacite, y compris, mais sans aucune limitation, les garanties implicites de qualité marchande et d'aptitude pour atteindre un but particulier. Le(s) concesseur(s) de licence(s) ARCHOS n'offre(nt) aucune garantie ni ne fait/font aucune démarche quant à l'utilisation ou aux conséquences de l'utilisation des appareils sous licence en matière d'exactitude, précision, fiabilité ou autre. En outre, vous assumez tout risque relatif aux résultats et performances de l'appareil sous licence. L'exclusion de garanties tacites n'est pas permise par certaines juridictions. Il est donc possible que l'exclusion mentionnée ci-dessus ne vous soit pas applicable.**

**En aucun cas, le(s) concesseur(s) de licence ARCHOS, et leurs directeurs, cadres, employés ou agents (collectivement dénommés concesseur de licence ARCHOS) peuvent être tenus responsables pour des dommages consécutifs, accidentels ou indirects (y compris, sans que la liste soit exhaustive, des dommages provenant de la perte de bénéfices commerciaux, d'une interruption de l'activité commerciale, de la perte d'informations professionnelles) découlant de l'utilisation, ou de l'incapacité à utiliser les appareils sous licence même si le concesseur de licence ARCHOS a été prévenu de cette éventualité. Etant donné que certaines juridictions ne reconnaissent pas l'exclusion ou la limitation de responsabilité quant aux dommages indirects ou accidentels, il est donc possible que les limitations stipulées ci-dessus ne vous soient pas applicables.** 

Veuillez consulter votre contrat de vente pour obtenir la convention complète des droits de garantie, des solutions et de la limitation de responsabilité.

**De plus, la garantie ne couvre pas :** 

- **1. les dommages ou problèmes causés par une utilisation incorrecte ou abusive, un accident, une altération ou un branchement électrique d'intensité ou de voltage inapproprié.**
- **2. les produits modifiés, ni ceux dont le scellé de garantie ou le numéro de série ont été endommagés.**
- **3. les produits dépourvus de garantie ou de numéro de série.**
- **4. les batteries ou autres consommables livrés avec ou compris dans l'équipement.**

## **Mises en garde et consignes de sécurité**

## **ATTENTION**

Pour éviter tout risque de choc électrique, cette unité ne doit être ouverte que par un technicien qualifié. Eteignez l'appareil et débranchez le câble d'alimentation avant d'ouvrir l'unité.

## **ATTENTION**

Pour éviter tout risque d'incendie ou d'électrocution, n'exposez jamais l'unité à la pluie ou à l'humidité. Ce produit est strictement destiné à un usage privé. La copie de CD ou le téléchargement de morceaux de musique, de vidéos ou de fichiers images pour la vente ou d'autres fins commerciales peut être une violation de la loi protégeant les droits d'auteur. Pour enregistrer ou copier, de manière intégrale ou partielle, des documents, œuvres d'art et représentations protégés par les droits d'auteur, une autorisation préalable peut être obligatoire. Veuillez examiner en détail le droit applicable en matière d'enregistrement et d'utilisation de tels contenus dans votre pays et juridiction.

## **PHENOMENE ELECTROSTATIQUE**

En cas de décharge électrostatique, le Jukebox peut ne plus fonctionner. Il suffit de l'éteindre et de le rallumer pour résoudre le problème.

## **Enoncé de sécurité FCC**

#### **Conformité FCC**

Cet appareil a été testé et déclaré conforme aux recommandations établies pour un appareil numérique de classe B comme stipulé à la section 15 des réglementations FCC. Ces recommandations sont imposées afin de garantir une protection raisonnable contre les interférences dans un environnement résidentiel. Cet appareil produit, utilise et peut émettre une énergie haute fréquence et, s'il n'est pas installé et utilisé conformément aux instructions, provoquer des interférences gênantes pour les communications radio. Des risques d'interférences ne peuvent toutefois pas être totalement exclus dans certaines installations. Dans le cas d'interférences gênantes pour la réception d'émissions radio ou télédiffusées (il suffit, pour le constater, d'allumer et d'éteindre l'appareil), l'utilisateur est invité à prendre l'une des mesures suivantes pour les éliminer :

- Réorienter et déplacer l'antenne réceptrice ;
- Eloigner l'appareil du récepteur ;
- Brancher le matériel sur une prise ou un circuit différents de ceux de l'appareil récepteur ;
- Consulter un revendeur ou un technicien de radio ou télévision expérimenté.

**Remarque :** lors d'un transfert de fichiers ou en mode PC, si l'appareil testé ou l'ordinateur se bloquent soudainement ou ne répondent pas, un phénomène électrostatique peut en être la cause. Veuillez alors suivre la procédure ci-dessous afin de rétablir le bon fonctionnement de l'appareil :

Débrancher le câble USB de l'appareil testé

Fermer l'application de l'ordinateur (ou redémarrer l'ordinateur si besoin est) Reconnecter le câble USB à l'appareil testé.

**ATTENTION :** des modifications non autorisées par le fabricant peuvent déchoir les utilisateurs du droit d'utiliser cet appareil.

**Section 15 de la réglementation FCC** – Utilisation soumise aux deux conditions suivantes :

1. Cet appareil ne doit pas provoquer d'interférences gênantes ;

2. Cet appareil doit tolérer les interférences reçues, y compris celles susceptibles d'en perturber le fonctionnement.

#### **Avis sur les droits d'auteur**

#### **Copyright ARCHOS © 2003. Tous droits réservés.**

Ce document ne peut être, dans son intégralité ou en partie, copié, photocopié, reproduit, traduit ou enregistré sur aucun support électronique ou informatique sans l'accord écrit préalable d'ARCHOS. Tous les noms de marques et de produits sont des marques déposées appartenant à leurs propriétaires respectifs. Les caractéristiques sont susceptibles d'être modifiées sans préavis. Les erreurs et omissions sont acceptées. Les images et illustrations peuvent ne pas toujours correspondre au contenu. Copyright ® ARCHOS. Tous droits réservés.

*Annulation de garantie : jusqu'aux limites autorisées par la législation applicable, les démarches et garanties de nonviolation des droits d'auteur ou autres droits de propriété intellectuelle résultant de l'utilisation du produit sous d'autres conditions que celles précisées ci-dessus, sont exclues par la présente.*

## **1 La télécommande FM Remote Control d'Archos**

Cette télécommande FM vous permet :

- de lire des chansons MP3 stockées sur votre Jukebox.
- de disposer d'un dictaphone grâce à son microphone intégré.
- d'écouter la radio FM.
- d'enregistrer la radio FM au format MP3.

## **Modes de fonctionnement**

- Browse mode : permet de naviguer dans l'arborescence des répertoires du Jukebox
- Play mode : permet de lire les fichiers de musique MP3 du Jukebox
- - Voice Record Mode : permet de passer en mode dictaphone grâce au microphone intégré
	- FM Play Mode : permet d'écouter la radio FM grâce au tuner FM intégré
- FM Record Mode : permet d'enregistrer à partir du tuner FM intégré

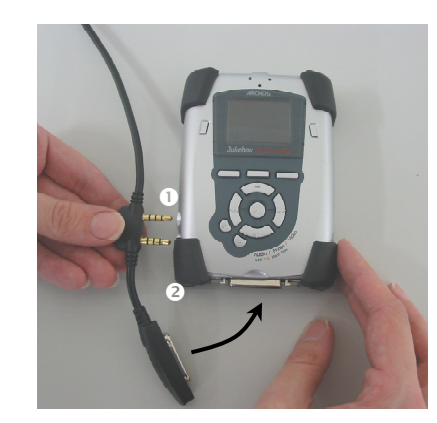

### **Pour la connecter à votre Jukebox**

La télécommande FM est connectable à chaud. Il <sup>n</sup>'est donc pas utile d'éteindre le Jukebox pour la brancher ou la débrancher. Commencez par **(1)** enclencher la double prise jack et ensuite **(2)** branchez le connecteur mini-centronics. Connectez maintenant vos écouteurs à la télécommande FM.

Une fois la connexion effectuée, les boutons du Jukebox continueront à fonctionner en même temps que ceux de la télécommande.

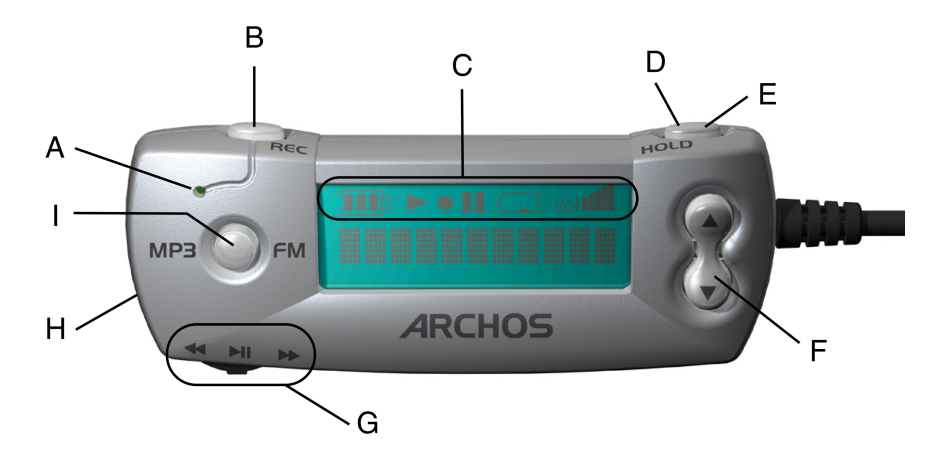

Microphone intégré

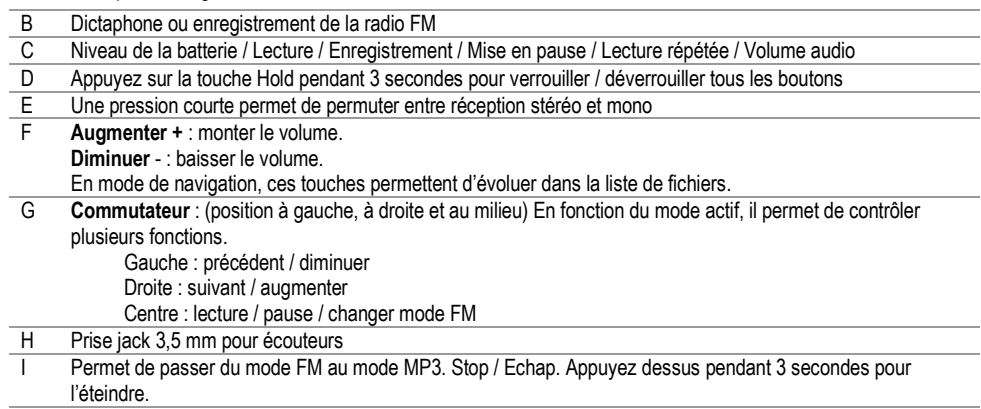

## **2 Comment utiliser les fonctions radio et MP3**

## **2.1 Régler la radio**

Une fois la connexion effectuée, cliquez sur le bouton de mode **MP3/FM** pour accéder au mode radio. Utilisez le commutateur vers la gauche ou la droite pour monter ou descendre dans le spectre des fréquences radio. Une pression courte sur le commutateur fait défiler les trois modes de réglage de la radio FM : **Preset** (vous pouvez choisir l'une des 20 stations présélectionnées), **Manual** (vous indiquez votre station manuellement), **Search** (vous laissez le tuner FM trouver la prochaine station audible). Appuyez sur le bouton **MP3/FM** pour quitter le mode radio et retourner au mode de navigation.

## **2.2 Présélectionner une station radio**

Vous pouvez présélectionner jusqu'à 20 stations de radio avec la télécommande FM. Dès que vous avez indiqué la station désirée, appuyez et maintenez le commutateur enfoncé pendant 3 secondes. La télécommande affichera par exemple **P2 Saved** (P2 sauvegardé), indiquant ainsi que la station radio est désormais enregistrée en tant que programme 2. Si vous souhaitez effacer une de vos présélections, rendez-vous dans le mode Preset (présélection), sélectionnez le numéro du programme à supprimer, puis maintenez le bouton enfoncé pendant trois secondes. Vous venez de libérer un emplacement pour une nouvelle présélection radio FM.

Si vous souhaitez attribuer un nom aux stations de radio présélectionnées, vous pouvez le faire en éditant le fichier **FMPreset.txt** que vous trouverez à la racine des répertoires du disque dur du Jukebox. A cette fin, vous devrez utiliser un éditeur de texte tel que **Notepad** ou **SimpleText** (n'utilisez surtout pas un programme comme Word de Microsoft®). Chaque ligne du fichier texte doit contenir la fréquence de la station, un caractère d'espace et ensuite le nom de la station. Voici quelques exemples : **90.0 Easy Jazz** ou **107.8 Smash Hits FM Radio 107.8** ou **91.3 KGTS**. Le nom d'une station est limité à 32 caractères. Une ligne indiquant **0.0** représente un emplacement vide disponible pour une nouvelle station.

## **2.3 Configurer le mode HOLD**

Utilisez cette fonction de verrouillage si vous voulez neutraliser la télécommande FM afin d'éviter tout changement accidentel (station de radio, paramètre…) suite à une pression malencontreuse sur un bouton. Maintenez le bouton **HOLD** enfoncé pendant trois secondes pour l'activer. Aucun des boutons ne répondra plus. Pour désactiver **HOLD** et réactiver tous les boutons, appuyez à nouveau 3 secondes sur **HOLD**. En utilisant la touche HOLD de la télécommande, vous verrouillez simultanément les boutons de la télécommande et ceux du Jukebox. Pour désactiver HOLD, vous pouvez aussi maintenir enfoncé le bouton F1 du Jukebox.

## **2.4 Enregistrer la radio**

Si vous entendez une chanson qui vous plaît à la radio, cliquez une fois sur le bouton REC. Ce dernier deviendra rouge pour indiquer qu'un enregistrement est en cours. Cliquez à nouveau sur le bouton pour mettre fin à l'enregistrement. Le nom du fichier de cet enregistrement sera **RADIOxxxx.mp3**, les xxxx représentent le classement incrémentiel des enregistrements. Il sera sauvegardé dans le dernier répertoire où vous vous trouviez avant de passer au mode FM. Vous pouvez modifier le niveau de gain au cours de l'enregistrement en appuyant sur le commutateur vers la gauche (moins de gain) ou vers la droite (plus de gain).

## **2.5 Rétro-enregistrement et édition**

**Enregistrement rétroactif** : cette fonction vous permet de récupérer les 30 secondes (environ) de radio précédant le début de votre enregistrement. Cette opération est possible grâce à une sauvegarde permanente d'un tampon musical de 30 secondes. Dès que vous cliquez sur **Rec** pour enregistrer la radio, ce tampon de 30 secondes se greffe au début de votre enregistrement. Cette technique permet d'enregistrer une chanson dans son intégralité même si vous déclenchez son enregistrement alors qu'elle a déjà commencé. Pour profiter de l'enregistrement rétroactif, il vous suffit de l'activer (mettre sur ON). A partir du Jukebox, allez dans Setup (Configuration) > [FM Radio] > Retro-Recording (Enregistrement rétroactif) et réglez-le sur « On ». Vous remarquerez que lorsqu'un enregistrement rétroactif commence, le laps de temps écoulé affiche déjà **00:28** (28 secondes).

**Edition :** une fois effectué, l'enregistrement rétroactif peut être directement édité sur le Jukebox. Souvent, le début de l'enregistrement comporte une publicité ou une annonce que vous ne souhaitez pas conserver mais qui se trouve dans le tampon de 30 secondes. Trouvez alors ce fichier sur votre Jukebox et lisez-le. Vous remarquerez que la touche F1 commande maintenant la fonction **Edit**. Cliquez sur F1 pour entrer dans le mode d'édition qui vous permettra de supprimer les segments indésirables au début et à la fin de la chanson.

En mode édition, la chanson est jouée en boucle. Vous pouvez utiliser les boutons habituels d'avance  $\blacktriangleright$  et de retour  $\blacktriangleleft$  rapides pour vous déplacer dans la chanson. Pendant la lecture, attendez le moment précis où vous souhaitez que la chanson commence et cliquez sur F1 **Icut** (Coupure de début). Votre nouvelle chanson commencera ici. Ecoutez-la ensuite jusqu'au moment précis où vous voulez qu'elle s'arrête, cliquez sur F2 **O-cut** (Coupure de fin)**.** Votre nouvelle chanson s'arrêtera là. Cliquez maintenant sur F3 **Close** (Terminer) et choisissez de conserver ou non le morceau édité. Si votre manipulation ne vous convient pas, cliquez simplement sur **No** et essayez une nouvelle fois.

Si, au contraire, vous cliquez sur **Yes** (Oui), le Jukebox suivra un court processus de lecture/écriture afin de créer un nouveau fichier : le fichier que vous venez d'éditer. Son nom sera le même que le fichier original, suivi du mot **edit**.

## **2.6 Enregistrer à partir du microphone**

A partir du mode de navigation, allez dans le répertoire où vous souhaitez sauvegarder votre enregistrement vocal. Ensuite, appuyez simplement sur le bouton REC et parlez dans le microphone (le petit orifice jouxtant le bouton MP3/FM). Ce dernier deviendra rouge pour indiquer qu'un enregistrement est en cours. Cliquez à nouveau sur le bouton pour mettre fin à l'enregistrement. Le nom du fichier de cet enregistrement sera **RADIOxxxx.mp3**, les xxxx représentent le classement incrémentiel des enregistrements. Vous pouvez modifier le niveau de gain au cours de l'enregistrement en appuyant sur le commutateur vers la gauche (moins de gain) ou vers la droite (plus de gain).

## **2.7 Lire des fichiers MP3**

En mode de navigation, vous pouvez utiliser la télécommande FM pour rechercher et lire des fichiers MP3. Si vous êtes en mode FM, cliquez simplement sur le bouton MP3/FM pour vous rendre au mode de navigation. Utilisez le commutateur comme vous utiliseriez les boutons GAUCHE <sup>44</sup>, LECTURE  $\blacktriangleright$  et DROITE  $\blacktriangleright$  présents sur le Jukebox. De même, utilisez les boutons Augmenter  $\triangle$  et Diminuer  $\blacktriangleright$  de la télécommande FM comme les boutons Haut  $\triangleq$  et Bas  $\rightarrow$  du Jukebox. Ainsi, avec la télécommande FM, vous pourrez évoluer dans l'arborescence des répertoires pour trouver et lire des fichiers MP3 ou d'autres encore.

## **2.8 Régler les paramètres**

Pour modifier les paramètres de la télécommande FM, vous devez effectuer les réglages à partir du Jukebox. Allez dans **Setup** (Configuration), puis dans **[FM Radio]**.

## **Bande FM**

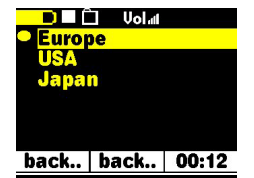

Vérifier le réglage de la bande FM. Pour ce faire, allez dans Setup (configuration) [F3], puis dans FM Radio et dans FM Band. Les caractéristiques pour ces modes sont les suivantes :

**USA** : 87,5 - 108 MHz désaccentuation de 75 µs **Europe** : 87,5 MHz – 108 MHz désaccentuation de 50 µs Japon : 76 MHz - 91 MHz désaccentuation de 50 µs

## **Enregistrement FM (et microphone)**

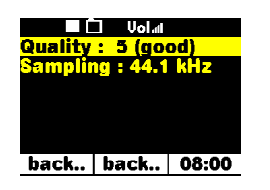

A l'aide de ce paramètre, vous pouvez régler la qualité de l'enregistrement effectué à partir de la radio FM ou du microphone. Une qualité de niveau 5 avec un taux d'échantillonnage de 44,1 kHz correspond à la qualité d'un CD. Plus ces réglages seront élevés, plus l'enregistrement occupera de place sur votre disque dur. Consultez le manuel de votre Jukebox, vous y trouverez un tableau récapitulant les débits binaires approximatifs pour ces paramètres. La qualité d'un enregistrement à l'aide du microphone se règle de manière identique. L'enregistrement obtenu avec un débit binaire réglé sur 3 et un taux d'échantillonnage à 22 kHz occupera moins d'espace disque et la différence en termes de qualité ne sera que très peu perceptible.

## **Enregistrement rétroactif**

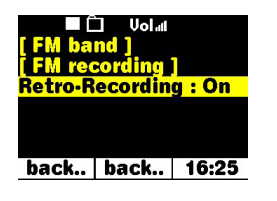

Comme indiqué dans le chapitre précédent, l'enregistrement rétroactif doit être activé (sur **On**) pour fonctionner. Dans le cas contraire, les enregistrements radio commencent dans la seconde qui suit le moment où vous appuyez sur le bouton **REC**.

## **3 Dépannage**

**Problème :** Aucun des boutons de la télécommande ne fonctionne.

**Solution :** Avez-vous appuyé sur le bouton HOLD en le maintenant enfoncé ? Cette manipulation verrouille tous les boutons de la télécommande. Appuyez sur le bouton HOLD pendant 3 secondes pour activer ou désactiver la fonction de verrouillage.

**Problème :** La qualité audio de la radio FM n'est pas très bonne.

**Solution :** Le câble reliant la télécommande FM et le Jukebox fait également office d'antenne pour la radio FM. Essayez de le bouger et de le diriger dans une autre direction. Vérifiez aussi le réglage de la bande FM qui doit être calée sur la bonne région (USA, Europe, ou Japon).

**Problème :** Mes stations de radio ne fonctionnent pas ou ne sont plus disponibles.

**Solution :** Il se peut que le fichier FMPreset.txt contienne des lignes erronées ou qu'il ait été supprimé de la racine du Jukebox. Le fichier texte doit contenir seulement 20 lignes et chacune doit être constituée d'une fréquence valide, d'un espace et d'un texte de 32 caractères maximum. Si vous supprimez ce fichier, le Jukebox créera une nouvelle liste de stations présélectionnées mais celle-ci sera vide.

**Question :** Je n'arrive jamais à enregistrer le début des chansons qui m'intéressent, que puisie faire ?

**Réponse :** Dans Setup (configuration) > FM Radio > Retro-Record (Enregistrement rétroactif), réglez ce dernier paramètre sur **On** (marche). Par ce biais, lorsque vous lancez un enregistrement, le Jukebox inclut les 30 secondes qui précèdent. Ensuite, grâce à la fonction d'édition, vous pouvez découper les parties que vous ne souhaitez pas conserver.

**Question :** Pourquoi ne puis-je éditer que certains de mes fichiers MP3 ? **Réponse :** Seuls les enregistrements radio peuvent l'être.

**Question :** Comment puis-je éteindre mon Jukebox avec la télécommande FM ? **Réponse :** Maintenez le bouton MP3/FM enfoncé pendant 3 secondes.

**Question :** Comment puis-je allumer mon Jukebox avec la télécommande FM ? **Réponse :** Ce n'est pas possible. Vous devez allumer le Jukebox normalement.

Free Manuals Download Website [http://myh66.com](http://myh66.com/) [http://usermanuals.us](http://usermanuals.us/) [http://www.somanuals.com](http://www.somanuals.com/) [http://www.4manuals.cc](http://www.4manuals.cc/) [http://www.manual-lib.com](http://www.manual-lib.com/) [http://www.404manual.com](http://www.404manual.com/) [http://www.luxmanual.com](http://www.luxmanual.com/) [http://aubethermostatmanual.com](http://aubethermostatmanual.com/) Golf course search by state [http://golfingnear.com](http://www.golfingnear.com/)

Email search by domain

[http://emailbydomain.com](http://emailbydomain.com/) Auto manuals search

[http://auto.somanuals.com](http://auto.somanuals.com/) TV manuals search

[http://tv.somanuals.com](http://tv.somanuals.com/)